# TEA

**Texas Formative Assessment Resource (TFAR)**

**User Interface Update Fall 2023**

#### **The following sections provide an overview of some to the new TFAR User Interface enhancements**

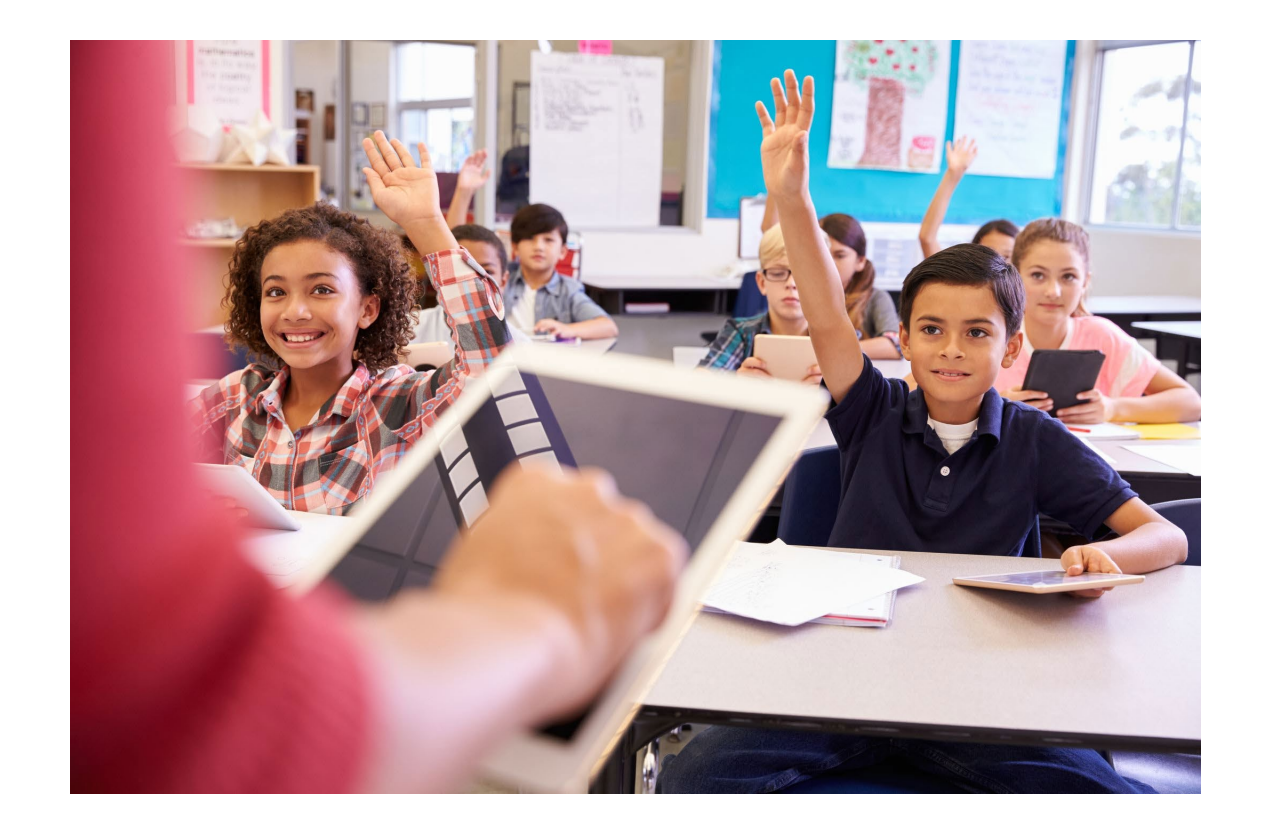

## **Sections 1. New User Interface 2. Removal of TFAR Column in TIDE 3. New Test Templates 4. Miscellaneous updates and reminders**

**Navigate through the slides for details of these new enhancements**

**Contact the Student Assessment Help Desk if you have questions about this update.**

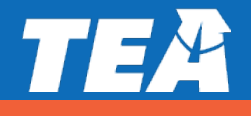

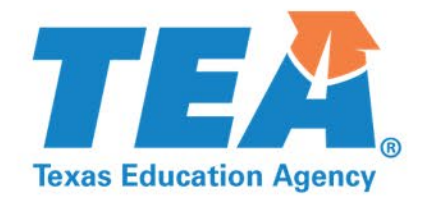

#### **Section 1: New User Interface**

#### **TFAR's new homepage streamlines the process of creating and sharing items and tests**

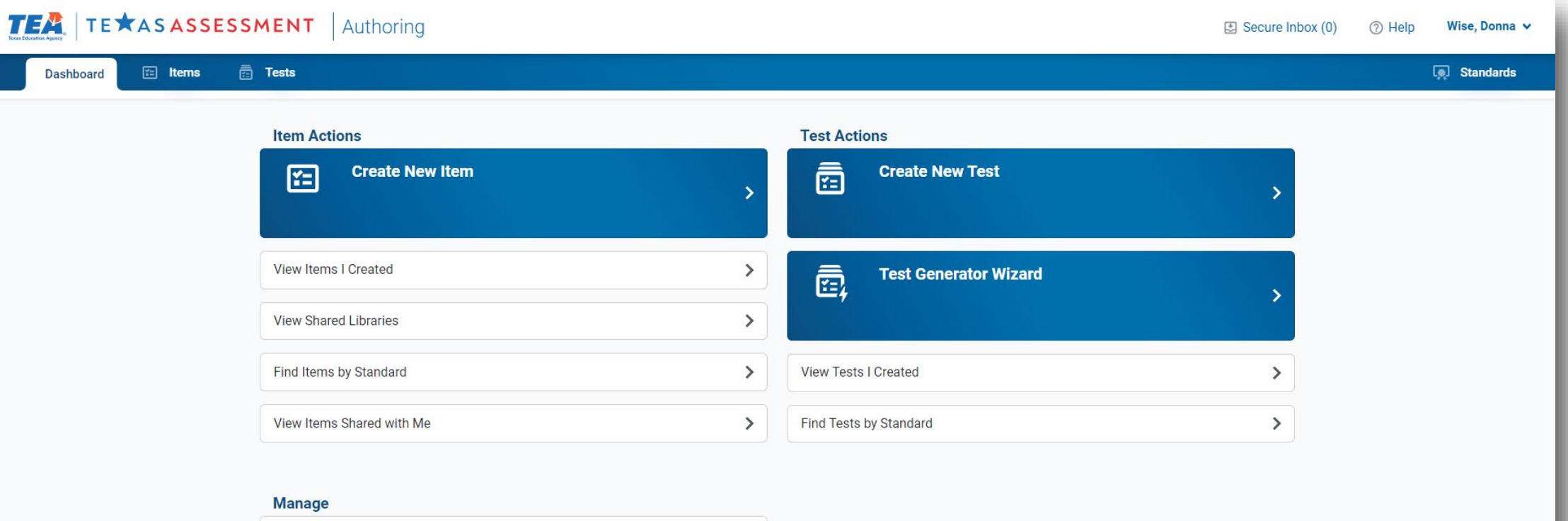

 $\,>\,$ 

 $\rightarrow$ 

**My Labels** 

**My Workgroups** 

#### **The Cambium 'system switcher' in TFAR is now embedded in the dropdown menu under your name**

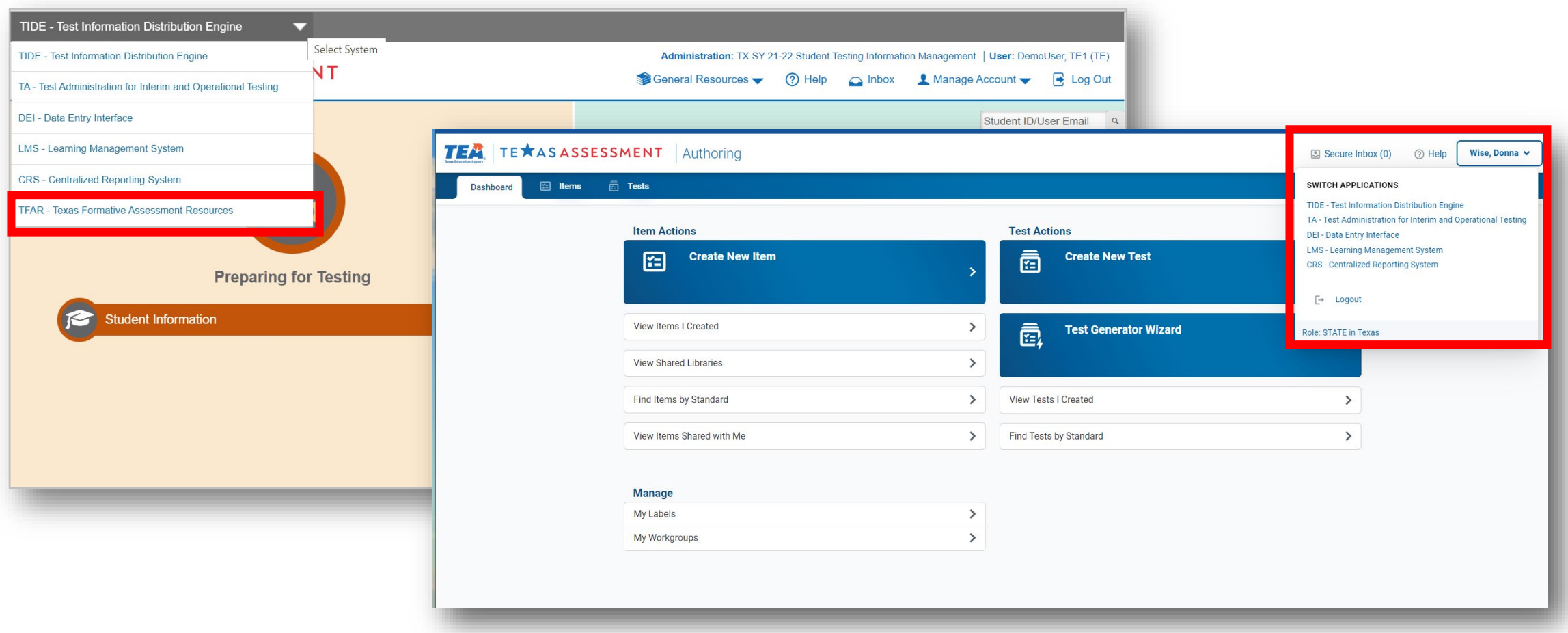

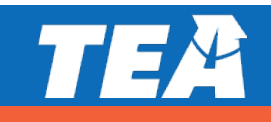

#### **Workgroup and Label management is now located on the dashboard**

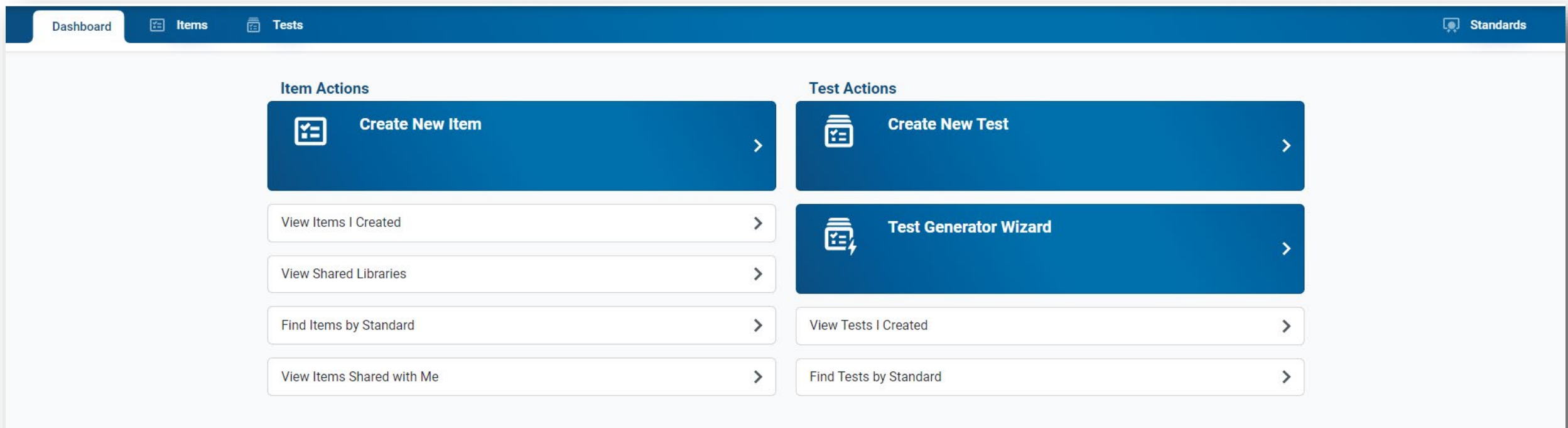

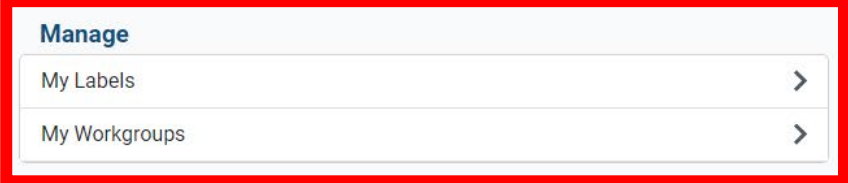

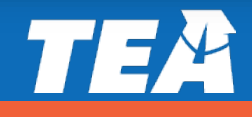

#### **Item and test tab has easier access to detailed item information**

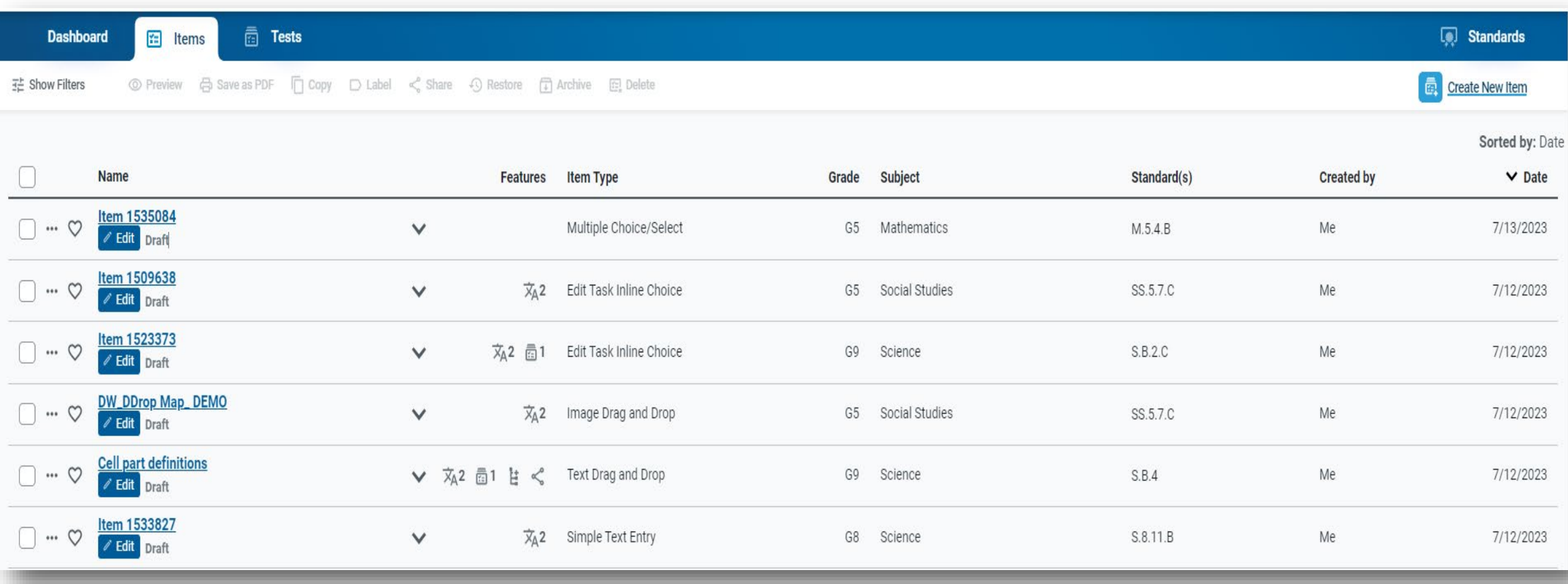

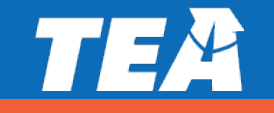

#### **The ellipsis (…) symbol left of the item and test name opens a menu of actions**

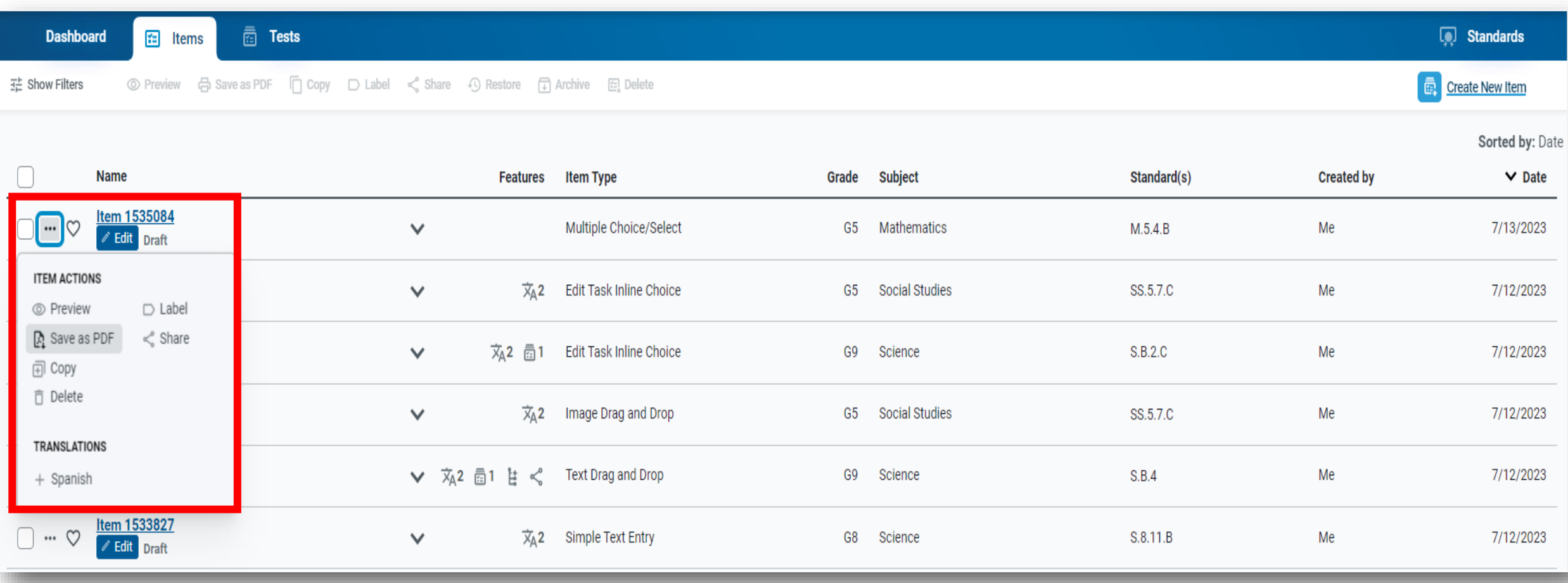

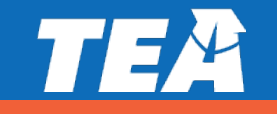

#### **Sharing is also found within the Item and Test Actions menu**

Created items and tests can be shared by selecting the name and then the dropdown menu on the left of the screen. Test 573365

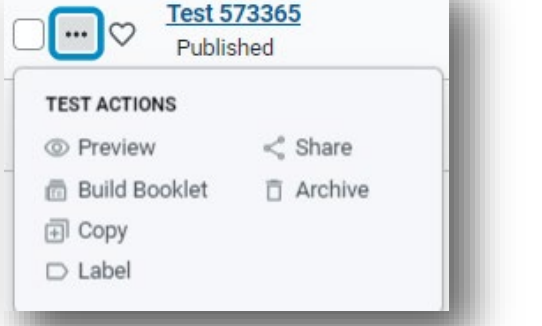

Sharing capabilities are dependent on your user role in TIDE. Workgroups expand

your sharing beyond your campus.

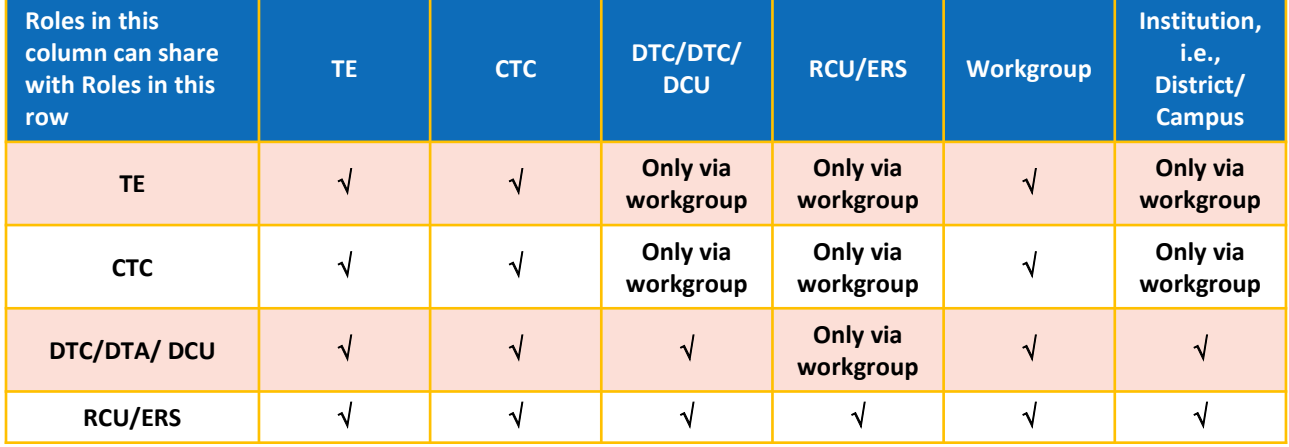

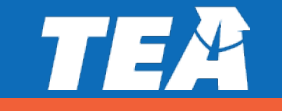

#### **The icon to the right of the name provides easy access to detailed item or test information**

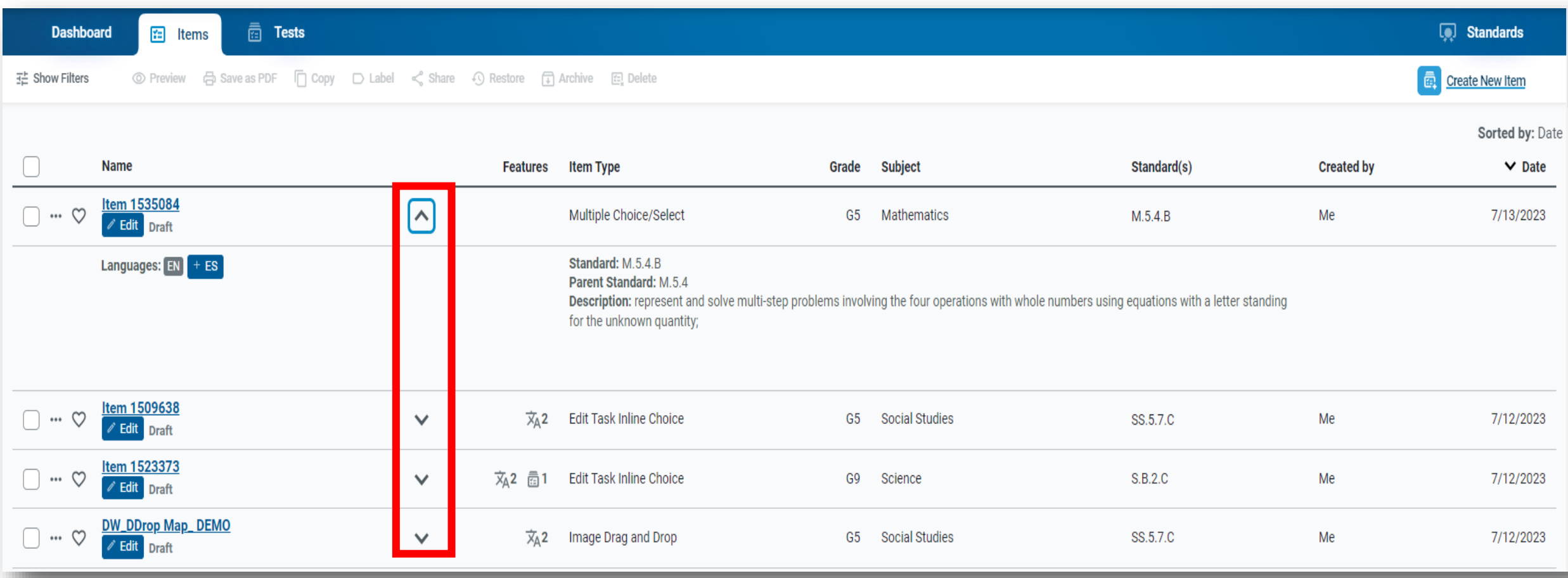

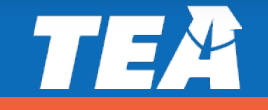

#### **Stimulus items are now labeled as 'Item Sets' and identified by the icons in the Features column**

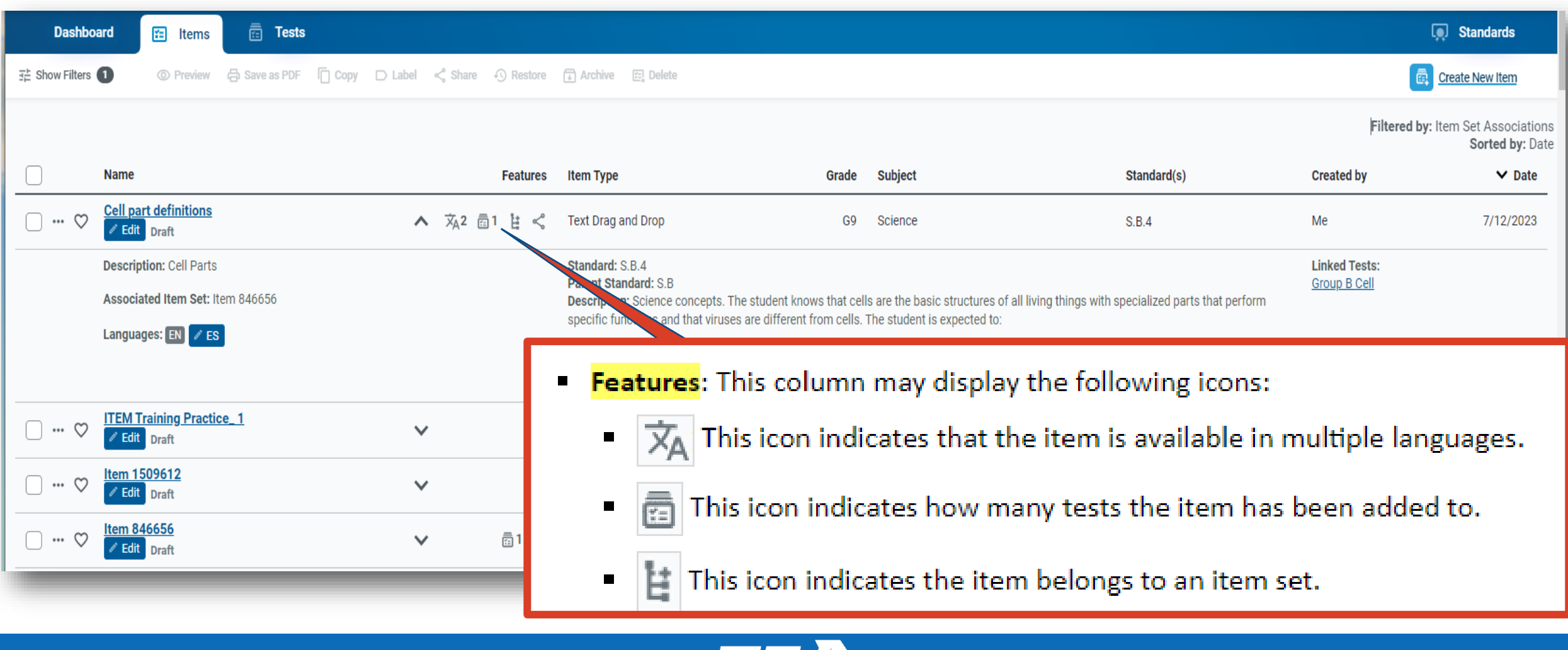

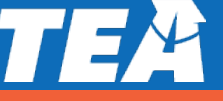

#### **Spanish translation can be accessed and edited through the item actions or under item properties**

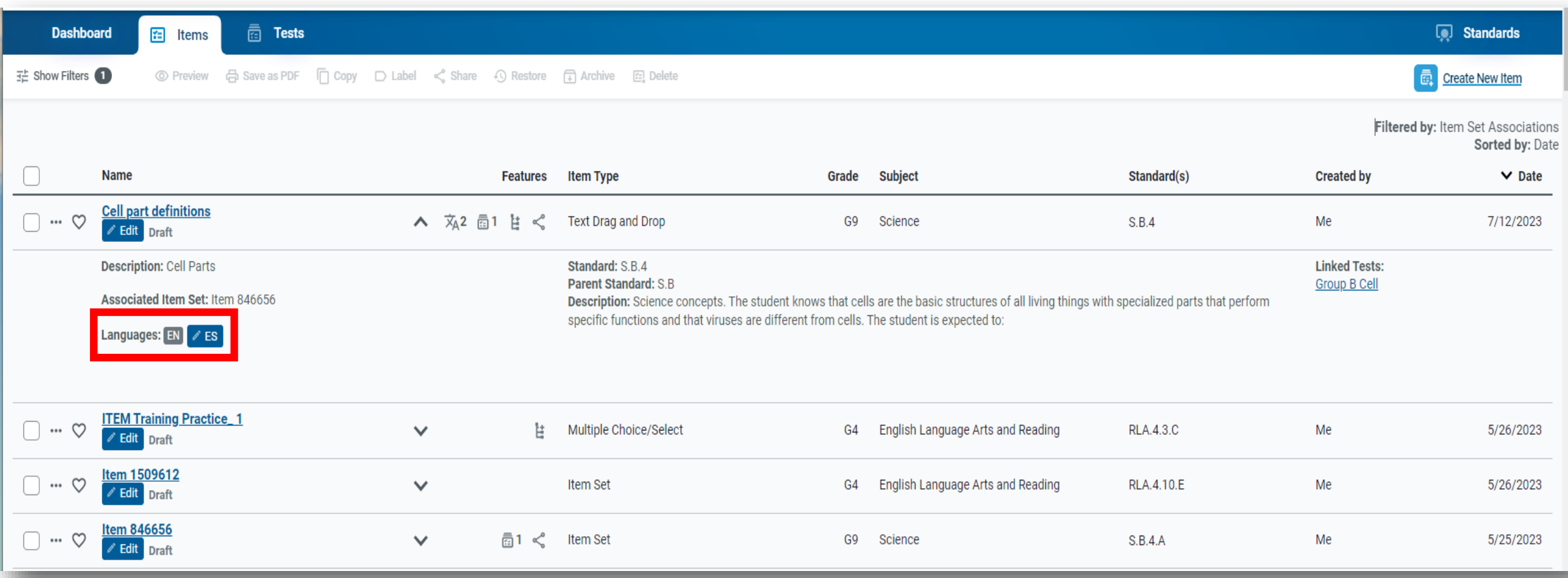

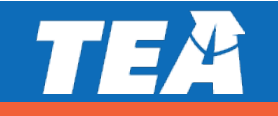

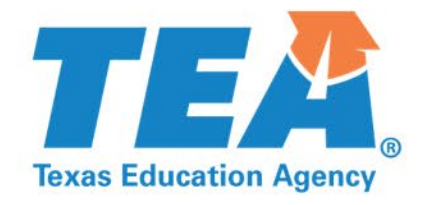

#### **Section 2: Removal of TFAR Column in TIDE**

#### **The addition of TDS Student View templates no longer requires a separate TFAR Test Attributes column in TIDE**

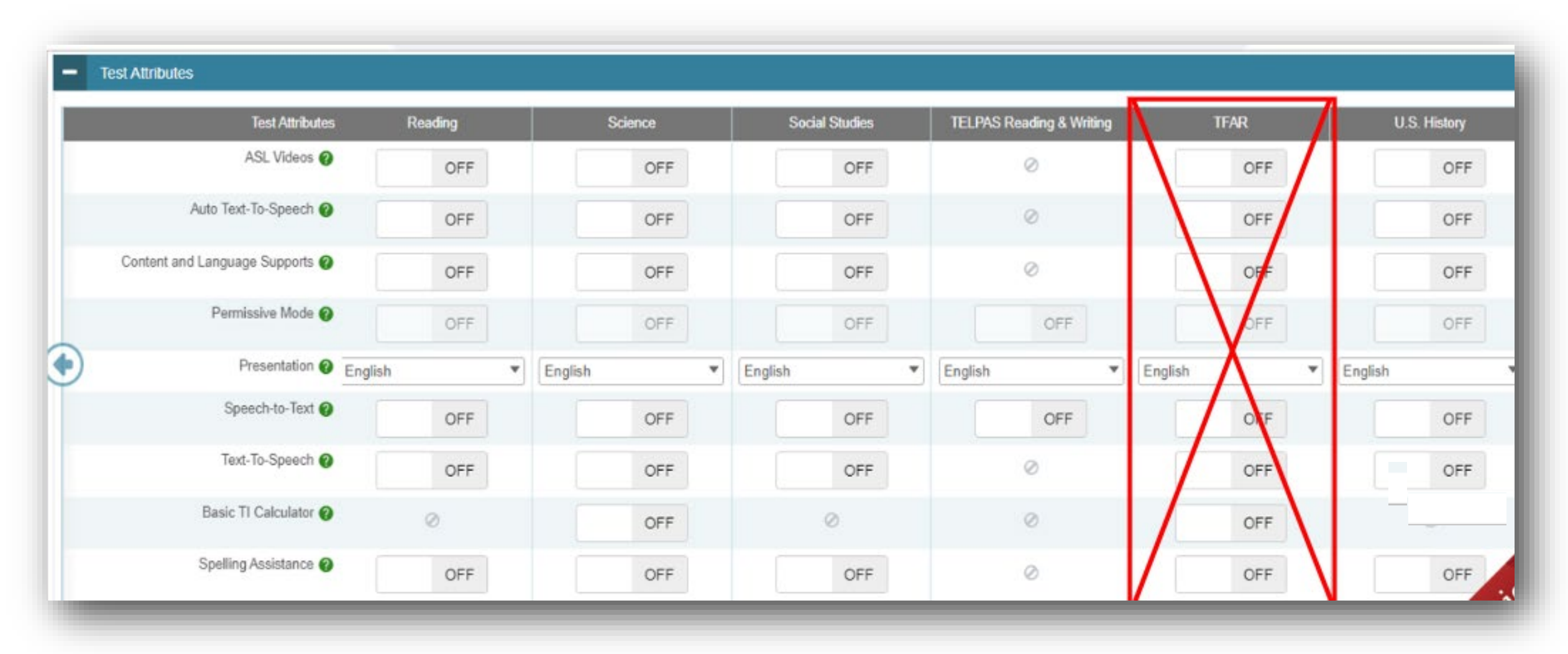

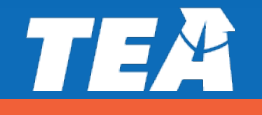

#### **The new content specific templates selected in the TDS Student View menu will pull student Test Attributes in TIDE**

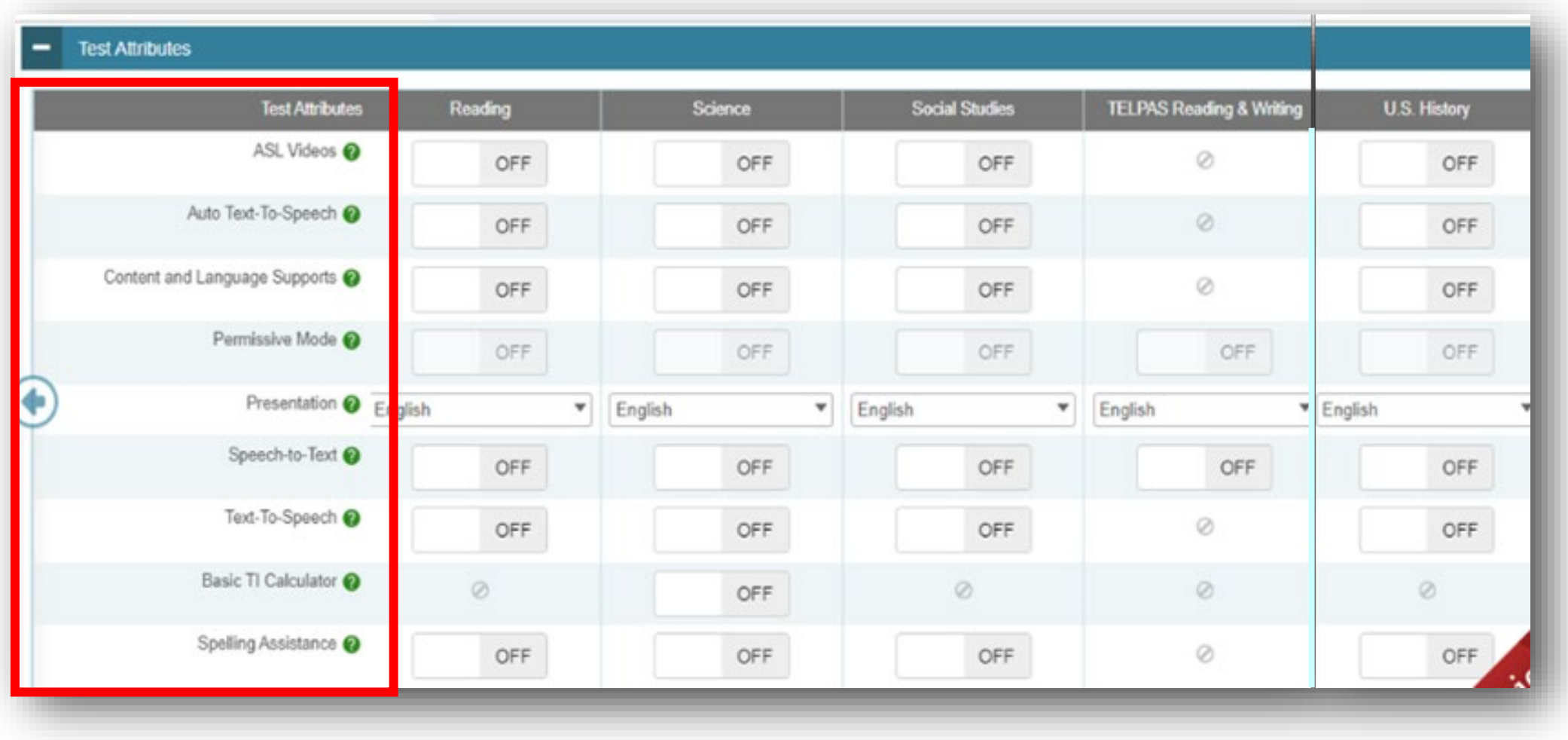

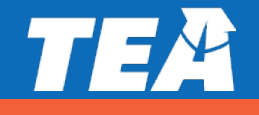

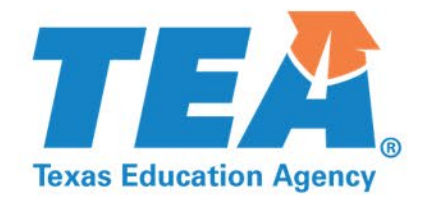

### **Section 3: New Test Templates**

#### **The Test Tools tab under Test Properties allows users to enable resources and specific test tools available to all students**

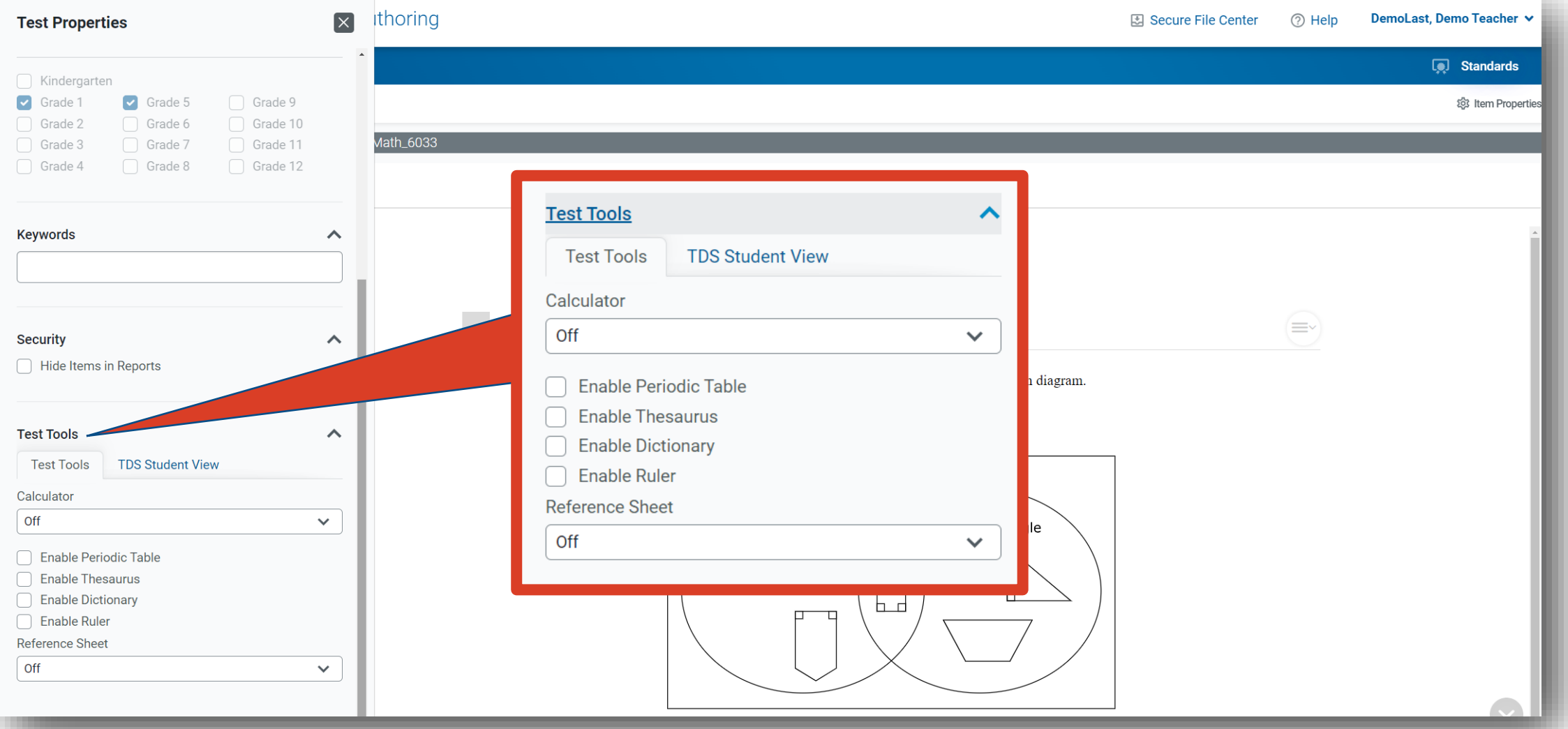

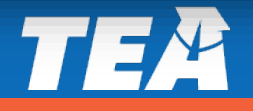

#### **The TDS Student View templates connects the test to the TIDE accommodation attributes and specific STAAR functionalities**

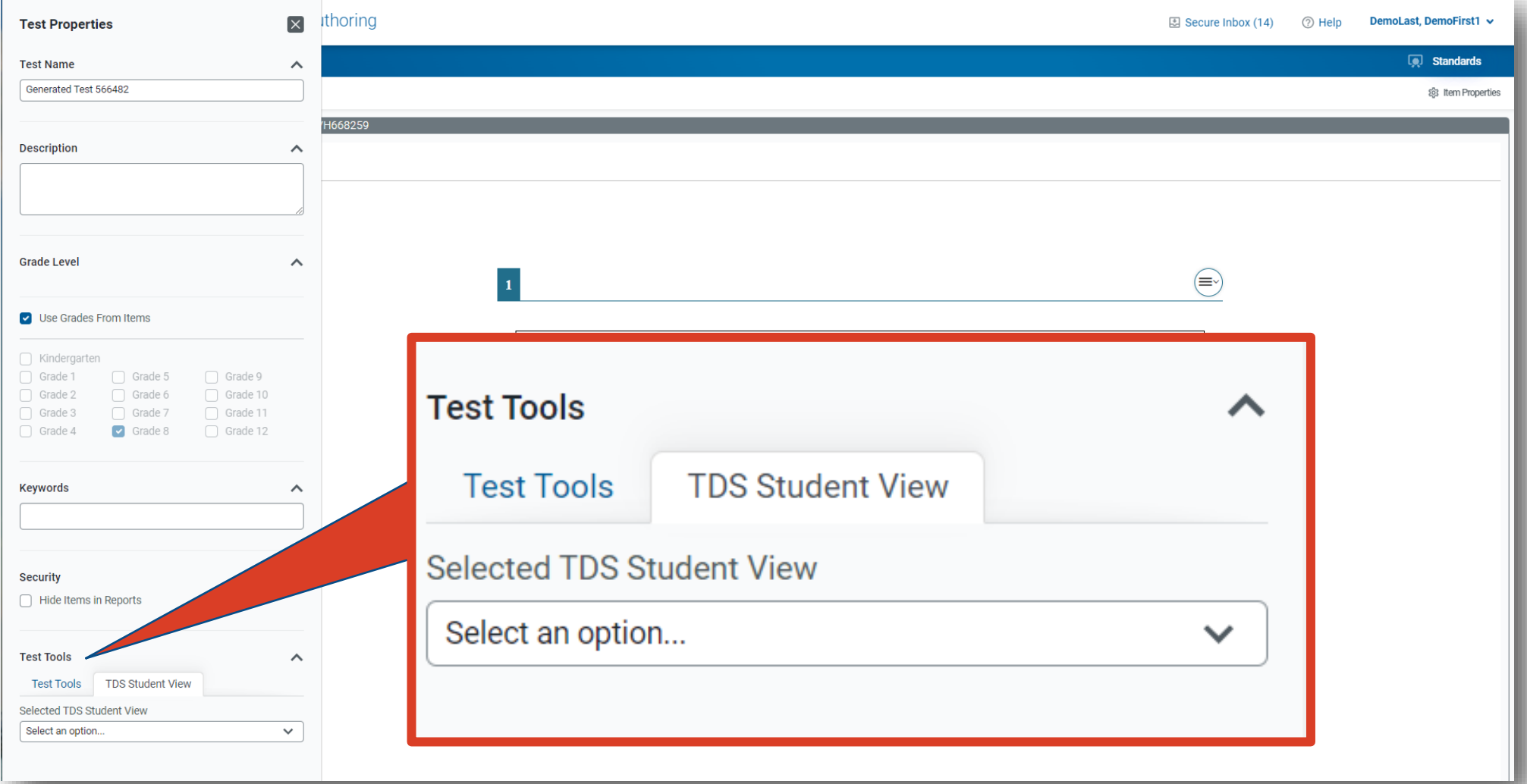

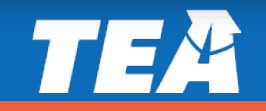

#### **When selecting a STAAR template, students will receive TIDE designated accommodations and STAAR functionality**

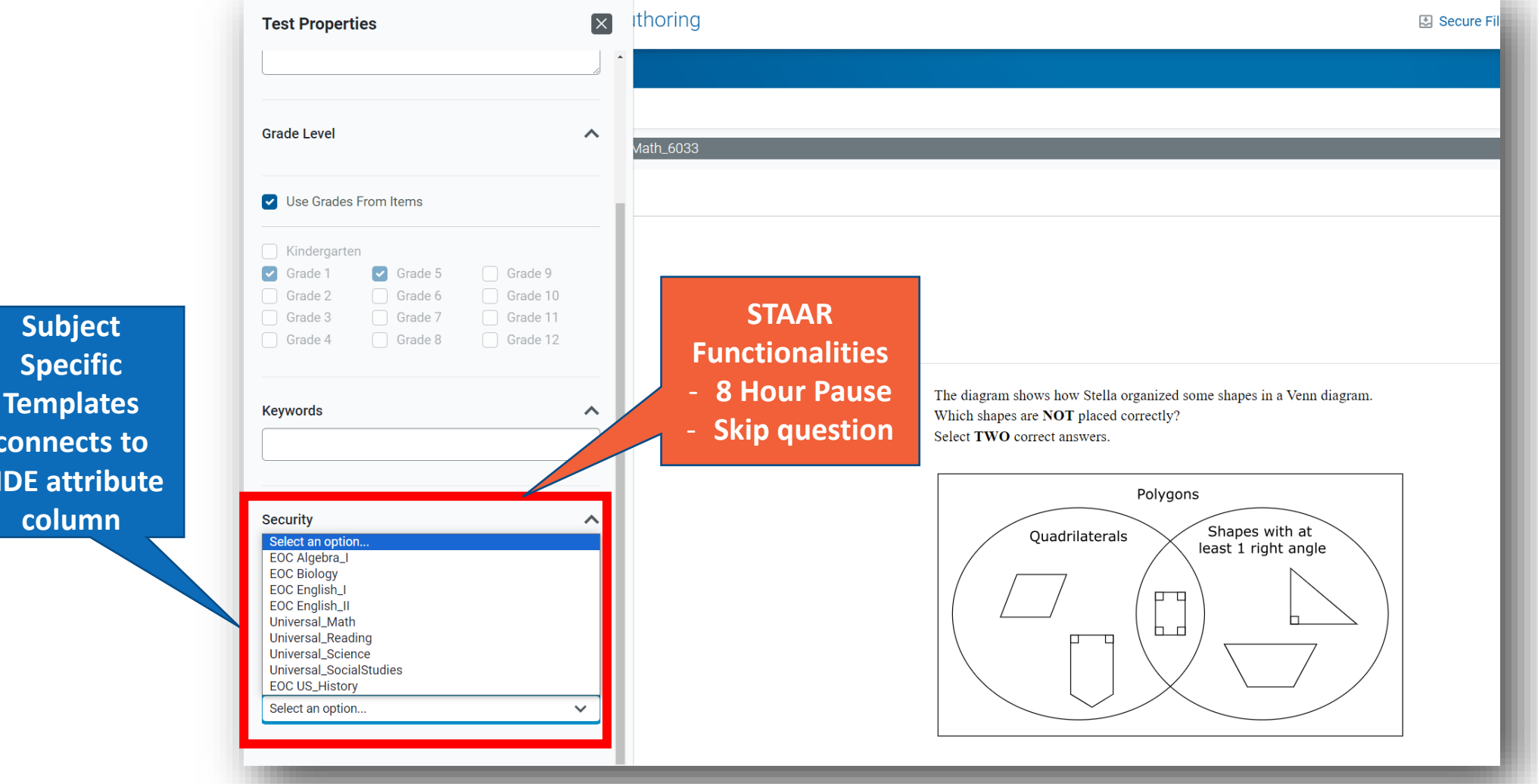

**connects to TIDE attribute** 

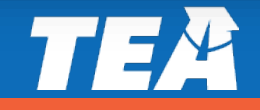

#### **The student experience within TFAR is determined by the user's selection in Test Properties and the item source**

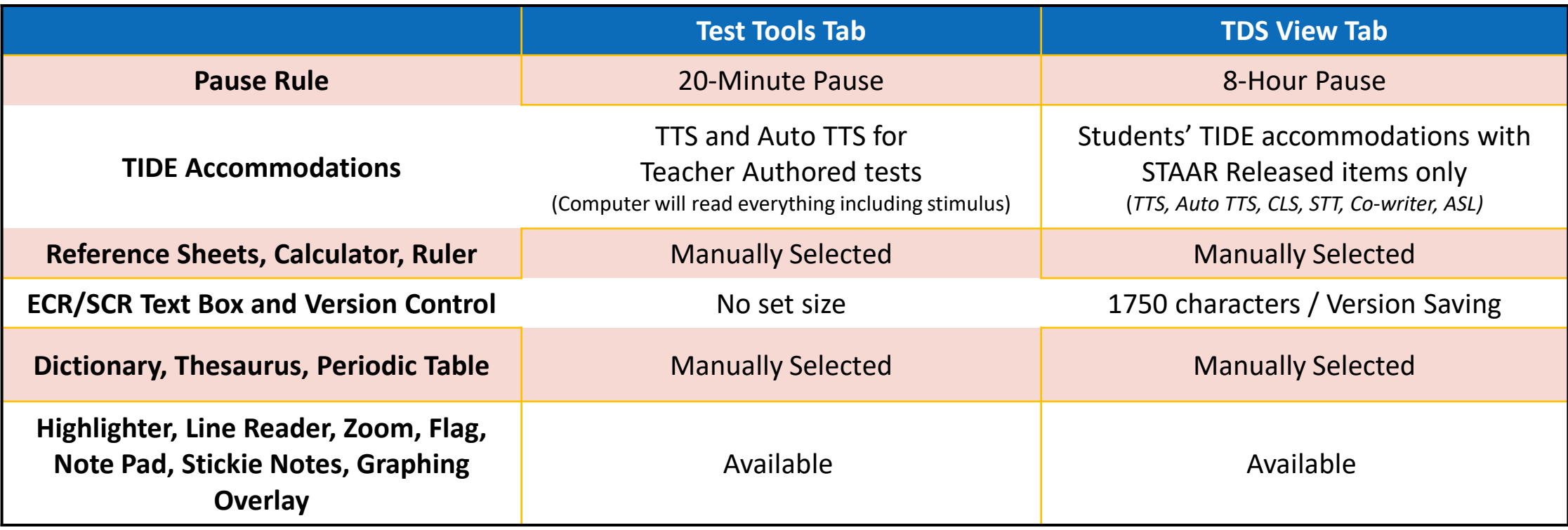

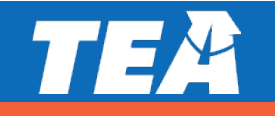

#### **New STAAR ECR/SCR edit tool on Released Tests provides easy access to edits by saving 'versions' during typing**

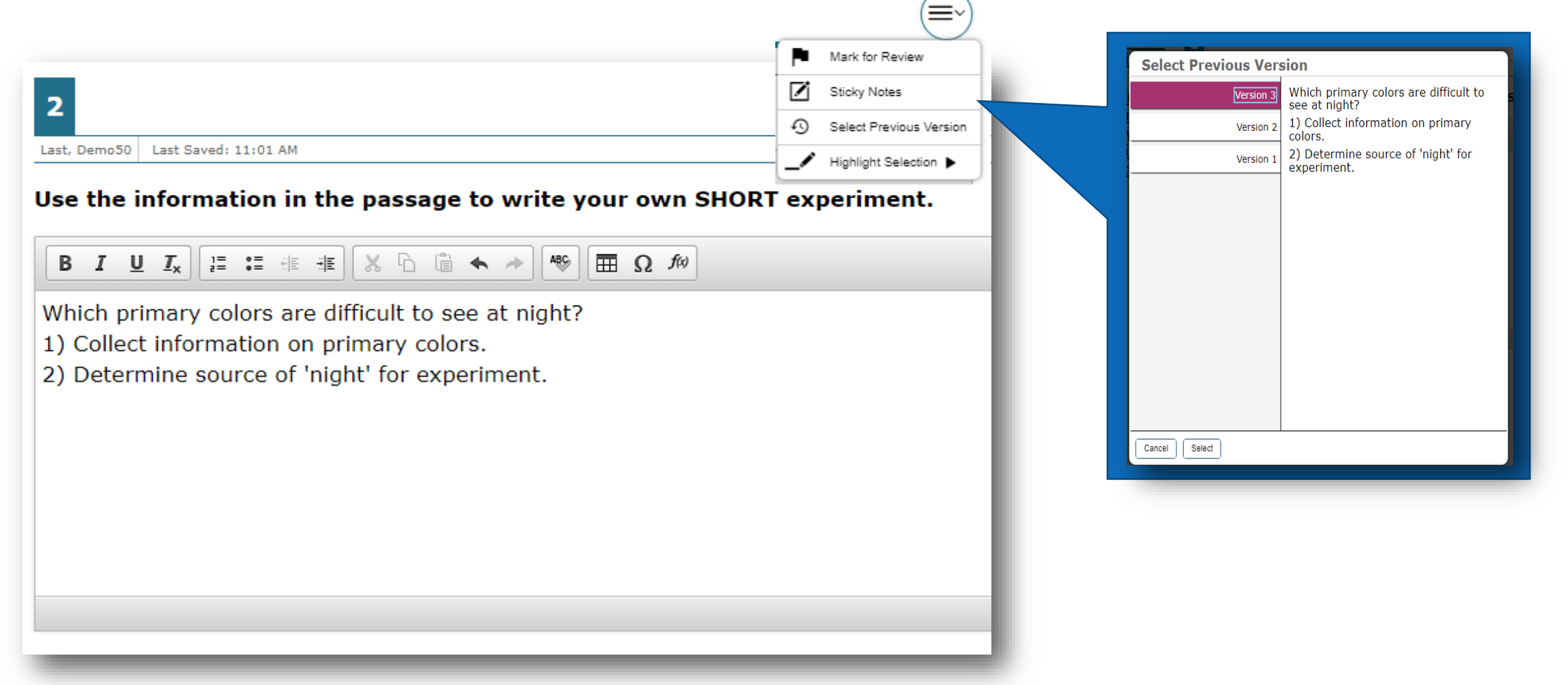

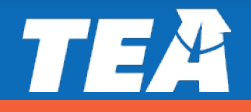

#### **Remember some test properties require tools and references that are grade or content specific**

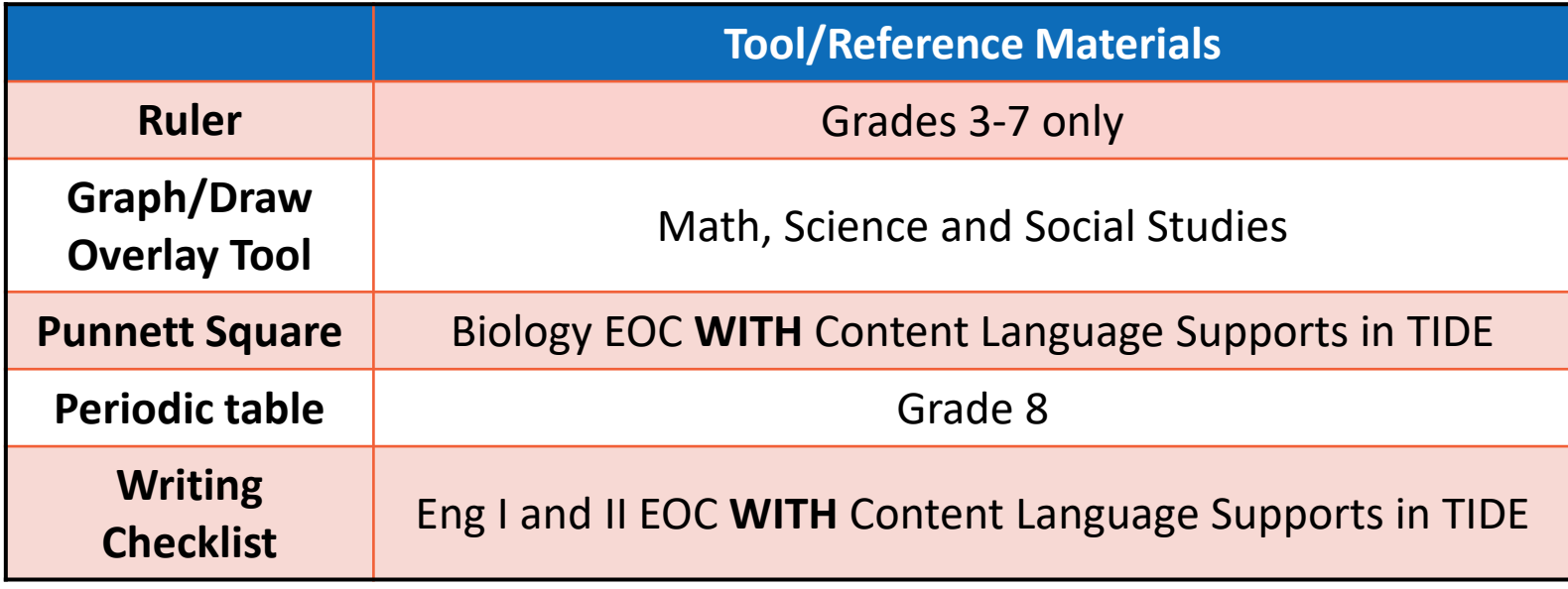

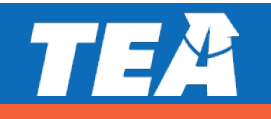

#### **Available supports in TFAR differ slightly between Authored and Released STAAR items when using a template**

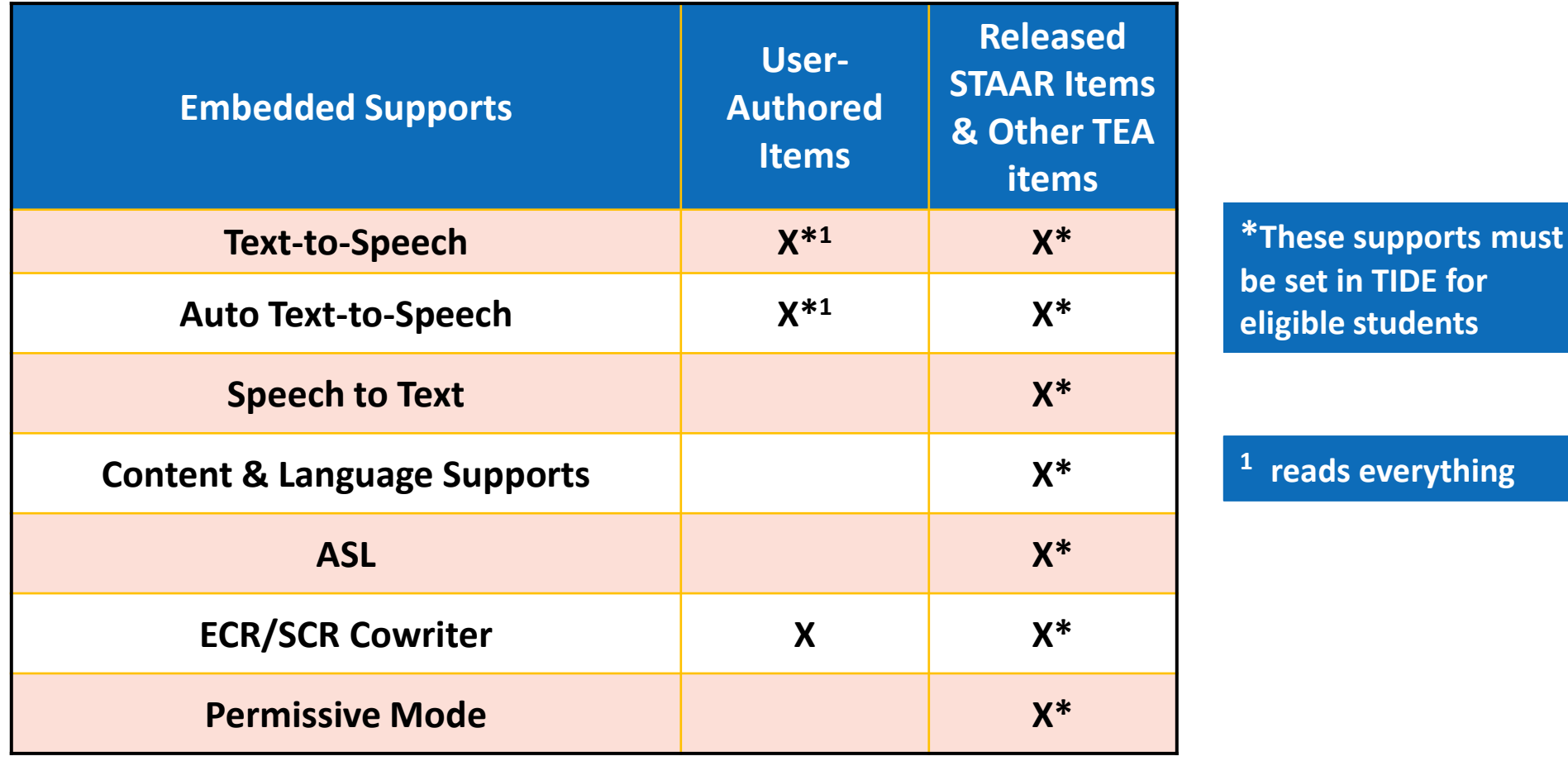

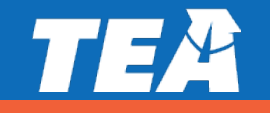

#### **Sharing items or tests with other users now requires users to select final destination**

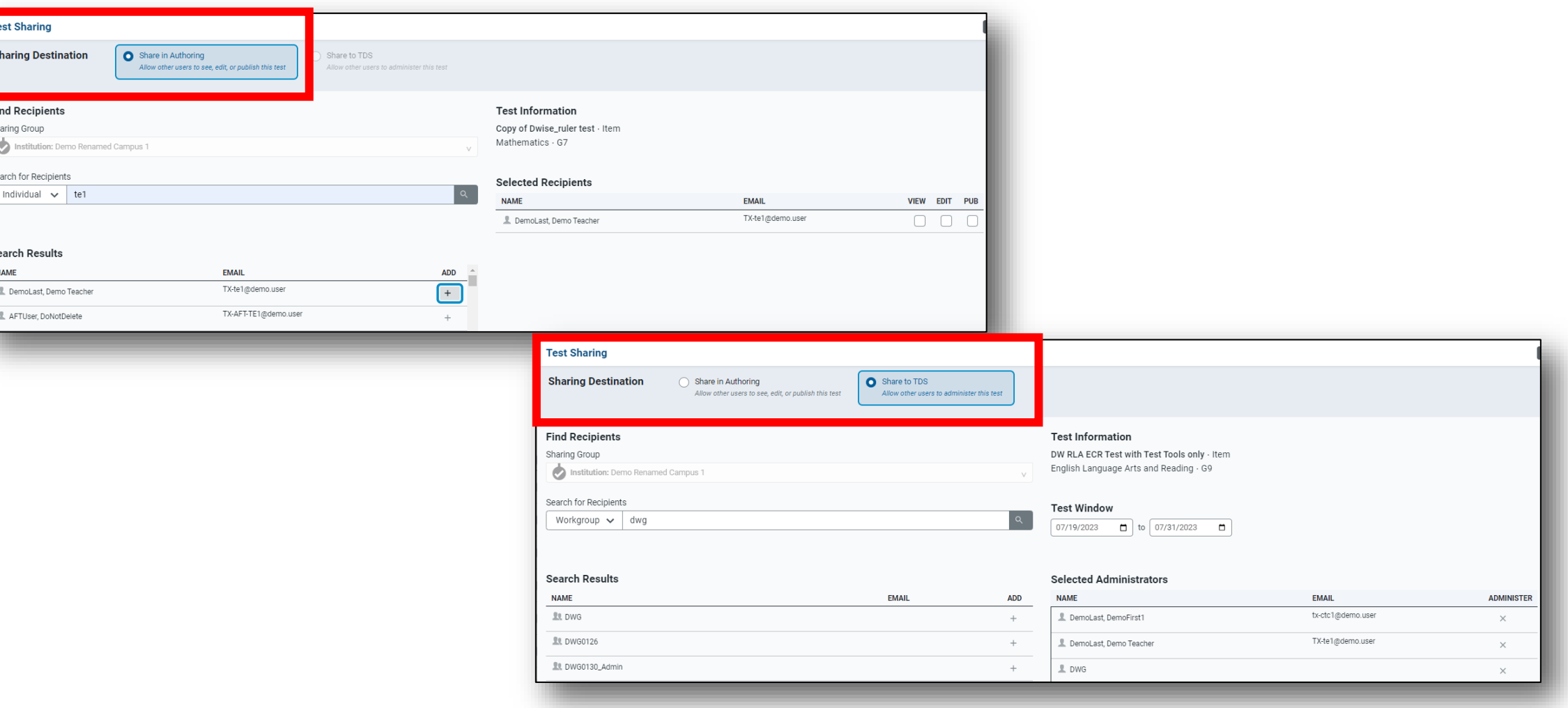

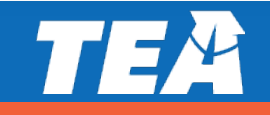

#### **When sharing, end user permissions depends on which TFAR sharing method is used**

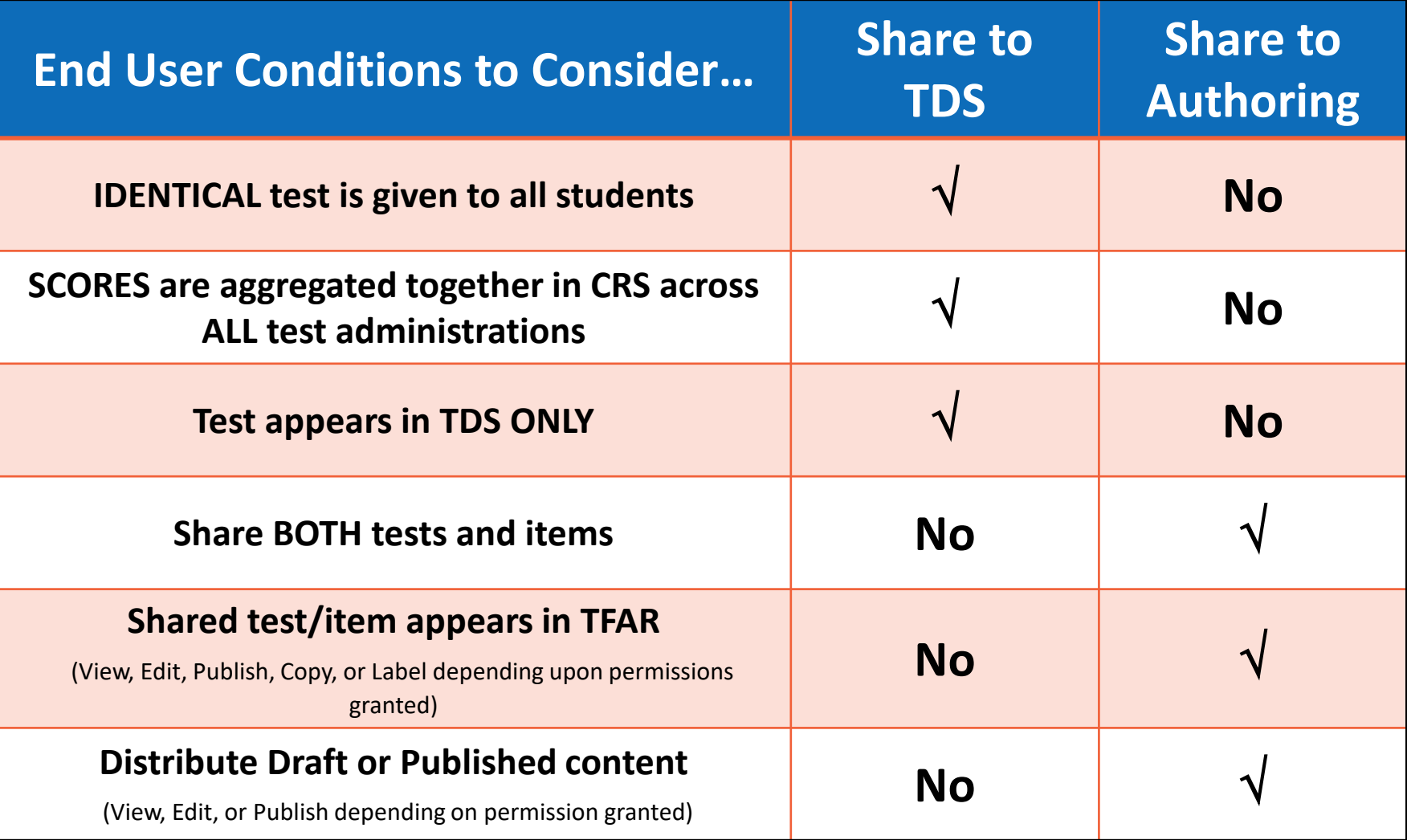

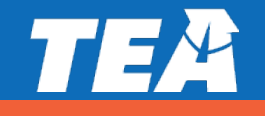

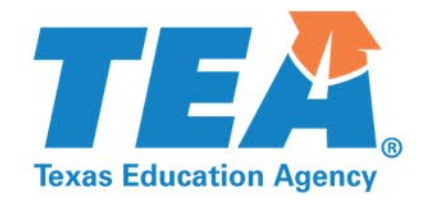

#### **Section 4: Miscellaneous updates and reminders**

#### **TFAR continues to have a detailed and updated searchable online help within the platform**

If you are not sure how to do something, just click the **Help** in the upper right corner or the  $\sqrt{\frac{1}{2} \text{More Info}}$ , button available in multiple places within the TFAR platform.

The help content you see will be contextualized based upon your needs on the page. Once in the help system, you can search for additional tips.

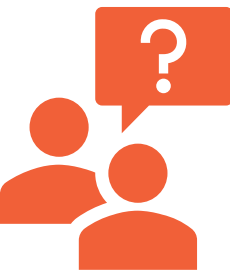

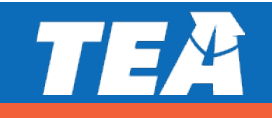

#### **Self-paced teacher training available on the Learning Management System (LMS) found on Texasassessment.gov**

The courses include a general overview of the platform and specific tasks to create formative assessment items and tests.

Completing these courses will increase user knowledge and confidence with the platform. It will make the time you spend on TFAR much more effective and enjoyable.

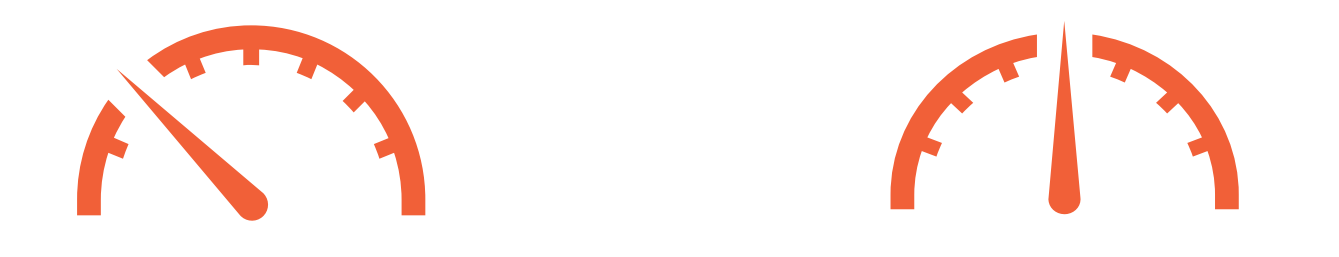

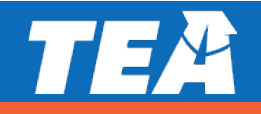

#### **If you need additional assistance with TFAR, please contact the helpdesk**

#### **CONTACT INFORMATION**

**TEA HELPDESK** [https://helpdesk.tea.texas.gov](https://helpdesk.tea.texas.gov/)

**CAI HELPDESK** [TexasTestingSupport@cambiumassessment.com](mailto:TexasTestingSupport@cambiumassessment.com)

> **Donna Wise Office Hours <https://bit.ly/4365vSa>**

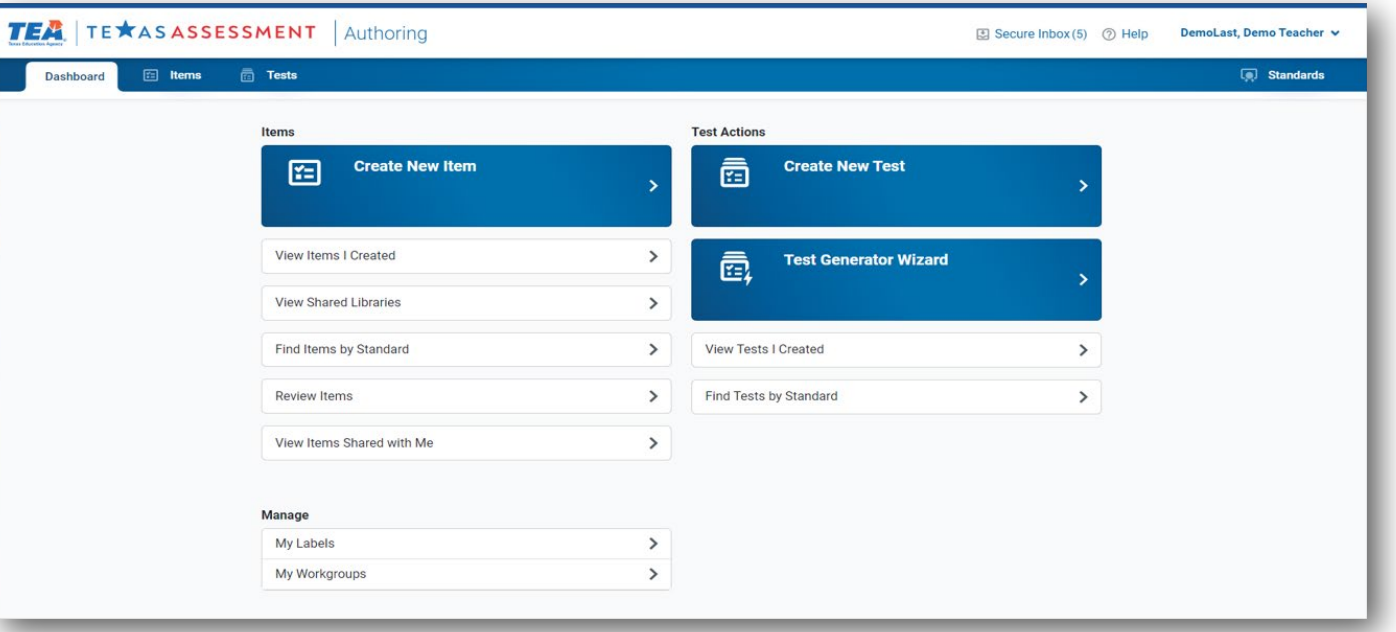

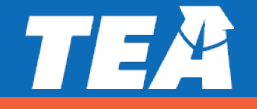